### **Programing the spinners**

- **Using the interface panel**
- **View / edit recipes**
- **Operating a program**
- Before programing the spinner, check the correct RPM for the PR you use and its required height. **Use the PR manufacturer's web sites.**

## **Please note:**

- **DO NOT do initialization!**
- **DO NOT change programs other users programs!**

# **Using the interface panel**

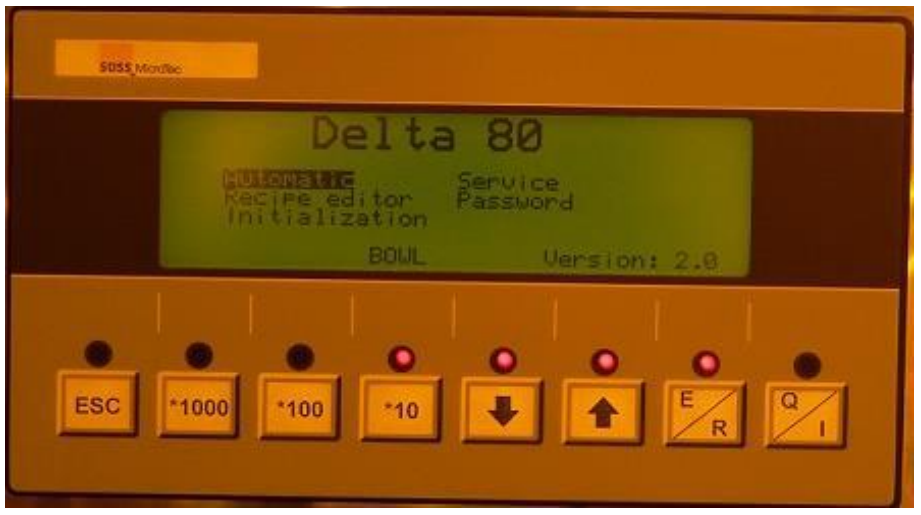

**Interface panel**

- **[ESC] : move back; previous menu; quit error message**
- **[E/R] : move forward to next page / menu; select and edit process parameter**
- **[Q/I] : confirm error message**
- *f* / *l* : move forward / backward

**Use the arrows to selects the required option and press [E/R].**

**To move to the next screen select "next" (at the right bottom corner of the screen) and press** 

**[E/R].**

**When a parameter is blinking, press [E/R] first.**

#### **View / edit recipes**

- Using the arrow, select "Recipe editor" and press [E/R].
- Choose the required program (DO NOT change programs which are not yours!).
- The interface panel will present the program's parameters.
- After each parameter there's an option to save the changes or to exit without saving. Choose the required option.
- Refer to "*Main instructions for Spinner* "doc. for proper program parameters and other important rules regarding spinner handling, e.g., PR pouring, etc.

### **Operating a program**

#### **Spinner options**

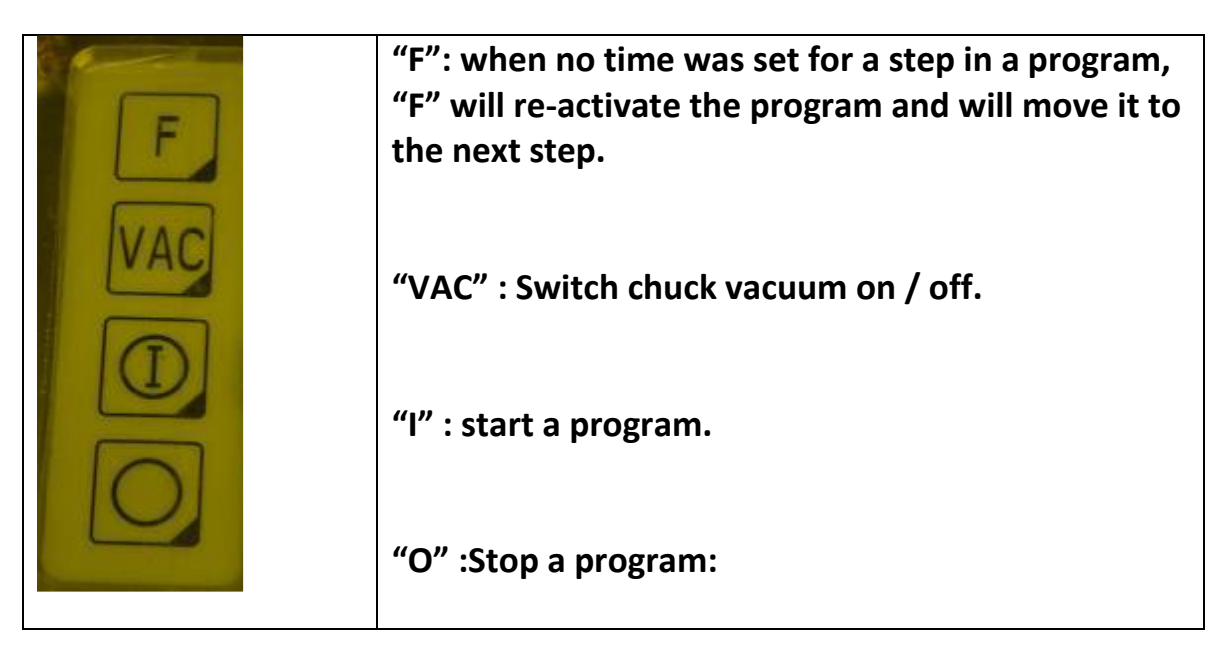

 When your program is ready, place the wafer on the chuck (refer to "*Placing chucks*" doc.)

Then:

1. Press "VAC".

#### **Interface panel**

- 2. Go to "Automatic" and press [E/R].
- 3. Select the required program and press [E/R].
- 4. Go to next and press [E/R]
- 5. Pour the PR
- 6. Press "I".

At the end of the program the vacuum is released automatically.

#### **For any inquire call Avraham 052 2291 270**